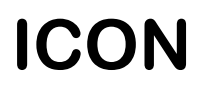

# **Аудиорегистратор ICON AR1NS**

**Паспорт изделия**

# 1 **Назначение устройства**

Аудиорегистратор ICON AR1NS – автономное одноканальное устройство аудиозаписи с микрофонов и других источников аудиосигнала. Для работы AR1NS не требуется подключение к компьютеру. Запись ведется на microSD карту (в комплект поставки входит microSD карта емкостью 16Gb).

К устройству можно подключать 3-проводные и 2-проводные микрофоны. 3-проводные микрофоны подключаются к устройству напрямую, 2-проводные микрофоны — через адаптер ICON AR2W (в комплект поставки не входит).

Для питания микрофонов устройство выдает питающее напряжение 10В. Максимальный допустимый ток потребления микрофона — 60мА.

Питание устройства осуществляется по кабелю Ethernet по стандарту IEEE 802.3af (поддерживаются методы A и B).

При необходимости возможен апгрейд устройства AR1NS до 2 каналов путем ввода уникального ключа. Технических доработок при этом не требуется.

Доступ к устройству производится через компьютерную сеть по протоколу HTTP. При помощи вебинтерфейса возможен удаленный доступ к устройству с любого компьютера или мобильного устройства. Не требуется установка на компьютере специального ПО - вся работа проходит в окне интернет-браузера. Вебинтерфейс позволяет:

- просматривать и изменять настройки устройства
- контролировать состояние входов
- прослушивать сигнал с входов в реальном времени
- прослушивать записи и сохранять их на компьютере, не прерывая работу устройства

Устройство также может автоматически отправлять сделанные записи на FTP-сервер.

### 2 **Технические характеристики**

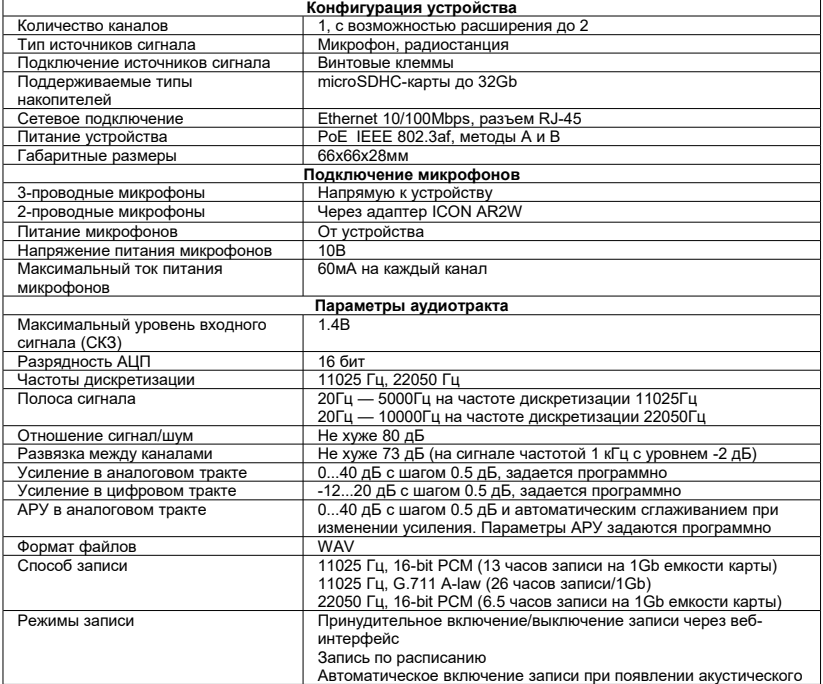

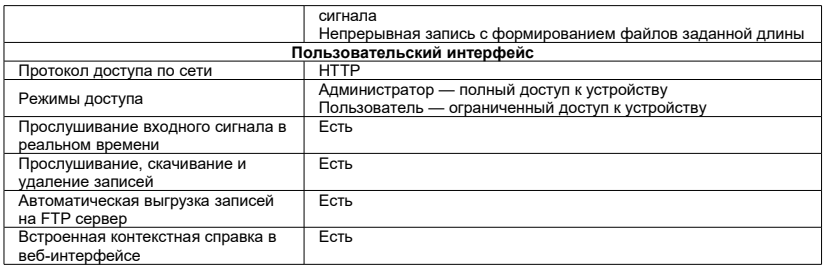

# 3 **Комплектность**

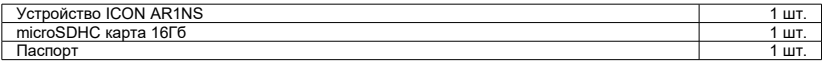

### 4 **Установка и подключение**

#### **Подключение источников сигнала**

Трехпроводные микрофоны подключаются следующим образом:

Общий провод — к клемме «GND»

Провод питания — к клемме «+10V»

Сигнальный провод — к клемме «INP1» (для первого входа) или «INP2» (для второго входа, доступен после разблокировки, см. п. «Разблокировка второго входа»).

Двухпроводные микрофоны подключаются через адаптер AR2W. При этом выводы GND, +10V, INP адаптера подключаются к соответствующим клеммам устройства. Общий провод микрофона подключается к клемме «-» адаптера, сигнальный провод микрофона — к клемме «+» адаптера.

Источники сигнала, не требующие питания, подключаются следующим образом: Общий провод — к клемме GND Сигнальный провод — к клемме INP1 (для первого входа) или INP2 (для второго входа).

#### **Подключение питания и компьютерной сети**

Для подключения питания и компьютерной сети используется разъем «LAN PoE» (RJ-45). Устройство следует подключить к маршрутизатору, поддерживающему функцию питания по сети PoE (IEEE 802.3af). Если маршрутизатор не поддерживает PoE, устройство следует подключить через PoE-инжектор.

#### **Установка microSD карты**

Карта устанавливается в держатель контактами вниз в соответствии с рисунком на корпусе. Вставьте ее в держатель и надавите до щелчка. Чтобы извлечь карту, надавите на нее до щелчка. Вы можете вставлять и извлекать карту и при выключенном, и при включенном устройстве.

#### **Сигналы светодиодов**

Двухцветный светодиод возле входных клемм загорается зеленым цветом при включении питания. В моменты обращения устройства к microSD карте светодиод загорается красным цветом.

На разъеме LAN находятся два светодиода, отражающих подключение к компьютерной сети: оранжевый светодиод сигнализирует о физическом подключении к сети, зеленый — об обмене данными.

#### **Доступ к устройству через компьютерную сеть**

При поставке устройство настроено на автоматическое получение IP-адреса, поэтому в большинстве случаев для связи с устройством в локальной сети достаточно набрать

#### **http://***имя\_устройства*

в адресной строке браузера. Имя устройства по умолчанию состоит из названия модели (AR1NS) и серийного номера устройства (указан на верхней панели устройства). Например, для устройства с серийным номером 170050 необходимо набрать

#### **http://AR1NS170050**

Устройство запросит имя пользователя (по умолчанию - **admin**) и пароль (по умолчанию — **admin**).

Логин, пароль, имя устройства и другие сетевые параметры можно изменить через веб-интерфейс.

#### **Сброс настроек**

Для сброса настроек на значения по умолчанию:

- 1. Отключите питание устройства.
- 2. Нажмите кнопку сброса (она находится в отверстии слева от входных клемм) при помощи ручки или скрепки.
- 3. Не отпуская кнопку сброса, включите питание устройства. После включения питания продолжайте удерживать кнопку сброса нажатой не менее 5с.

При сбросе устанавливаются следующие значения настроек: логин — **admin**, пароль – **admin**, имя устройства — **AR1NS***серийный\_номер*, IP-адрес — определяется автоматически.

#### **Принудительная установка сетевых настроек**

Если не удается подключиться к устройству по сети, используя настройки по умолчанию, можно принудительно установить сетевые параметры (но не логин и пароль) следующим образом:

1. Создайте в корневой папке SD карты файл с названием **netconf.ini**, состоящий из 4 строк: **dhcp=***1 — автоматическое присвоение IP-адреса, 0 — фиксированный IP адрес* **ip=***IP-адрес* **mask=***Маска подсети*

**gateway=***Шлюз*

Например: **dhcp=0 ip=192.168.0.100 mask=255.255.255.0 gateway=192.168.0.1**

2. Вставьте карту в выключенное устройство и включите устройство. Если настройки будут успешно изменены, устройство удалит файл netconf.ini с карты и создаст вместо него файл netconf.log, в котором будут указаны новые настройки.

#### **Разблокировка второго входа**

Для разблокировки входа INP2 скопируйте в корневую папку SD карты присланный производителем файл **unlock.ini**, вставьте карту в выключенное устройство и включите устройство. Если настройки изменены успешно, в веб-интерфейсе появится второй вход. В случае ошибки на карте будет создан файл **unlock.log**, в котором будет описана причина ошибки.

# 5 **Работа устройства**

Исходно устройство настроено на ручной режим записи (запись начинается и останавливается по сигналу через веб-интерфейс). Режим работы устройства и прочие настройки можно изменить через веб-интерфейс. Веб-интерфейс позволяет прослушивать и скачивать записи разговоров, а также прослушивать линии устройства в режиме реального времени. Подробная информация о режимах работы устройства и настройках приведена во встроенной справке веб-интерфейса.

### 6 **Гарантийные обязательства**

Гарантийный срок эксплуатации ICON AR1NS – 12 месяцев со дня выпуска. В течение гарантийного срока в случае выхода устройства из строя предприятие-изготовитель обеспечивает его бесплатный ремонт. Без предъявления гарантийного талона с печатью изготовителя претензии не принимаются.

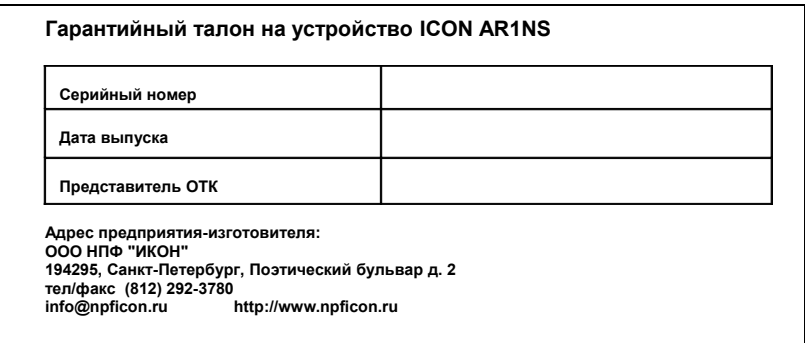